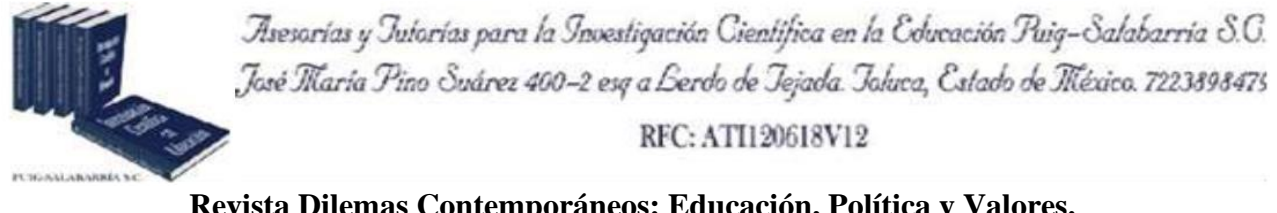

**Revista Dilemas Contemporáneos: Educación, Política y Valores. http://www.dilemascontemporaneoseducacionpoliticayvalores.com/ Año: VII Número: Edición Especial Artículo no.:70 Período: Abril, 2020**

**TÍTULO:** Nivel de afectación en piezas dentales causada por la descalcificación.

# **AUTORES:**

**1.** Máster. Patricia de las Mercedes Witt Rodríguez.

**2.** Máster. Segundo Francisco Contreras Puco.

**RESUMEN:** El presente proyecto se enfoca en el desarrollo de un aplicativo orientado para el uso odontológico debido al aumento en el número de personas que sufren algún tipo de lesión o patología en su cavidad bucal, actualmente muy pocos médicos hacen uso de los avances de la tecnología, por esto se pretende realizar un aplicativo el cual permita determinar datos más exactos sobre el nivel de afectación de una pieza dental a causa de la descalcificación.

**PALABRAS CLAVES:** descalcificación, patología, piezas dentales.

**TITLE:** Level of involvement in dental pieces caused by decalcification.

# **AUTHORS:**

- 1. Master. Patricia de las Mercedes Witt Rodríguez.
- 2. Master. Segundo Francisco Contreras Puco.

**ABSTRACT:** The present project focuses on the development of an application oriented for dental use due to the increase in the number of people who suffer some type of injury or pathology in their oral cavity, currently very few doctors make use of advances in technology, For this reason, it is

1

intended to carry out an application which allows determining more exact data on the level of involvement of a dental piece due to decalcification.

**KEY WORDS:** Decalcification, Pathology, Dental Pieces**.**

#### **INTRODUCCIÓN.**

Las enfermedades bucales tiene una afectación a nivel mundial; estas pueden ser desarrolladas en distintas edades como en niños y adultos, según la organización mundial de la salud (OMS) de cada 10 individuos, los cuales 9 de ellos corren el riegos de obtener diversos tipos de patología bucal, los expertos recalcan que la carencia de información del cuidado de la cavidad bucal, son unas de las principales causas de conseguir estos tipos de patologías, estos problemas generan un impacto negativo en las personas en su ámbito social, psicológico y físico (Licéaga , Aldape, Montoya, Morelos, & González, 2013).

La salud bucal no trata solo de tener dientes perfectos y blancos, sino que esto va más allá de cómo se siente la persona al momento de socializar, masticar y hablar. Por lo general, la presencia de dolencias bucodentales no solo perjudica a la cavidad bucal, también repercuten en los aspectos ya mencionados. Según la OMS, los niños de edad escolar del 60% al 90% y los adultos casi el 100% presentan caries dental a nivel mundial (Giler, 2017).

Una de estas afectaciones bucales es la descalcificación dental, también conocida como lesión de mancha blanca. La descalcificación es una patología generada por la disminución continua del calcio en el organismo, la principal consecuencia es el debilitamiento de los tejidos duros del cuerpo. En la cavidad bucal, las piezas dentales son afectadas por un ablandamiento progresivo que si no se trata convenientemente puede favorecer la aparición de caries.

El desarrollo de la descalcificación en las piezas dentales comienza, por lo general, siendo un área pigmentada de color amarillento o marrón, cuando esta pasa a ser de color blanco la superficie del diente afectado se vuelve rugosa, en este caso hay alto riesgo de pérdida de la pieza dental (Miranda, 2008).

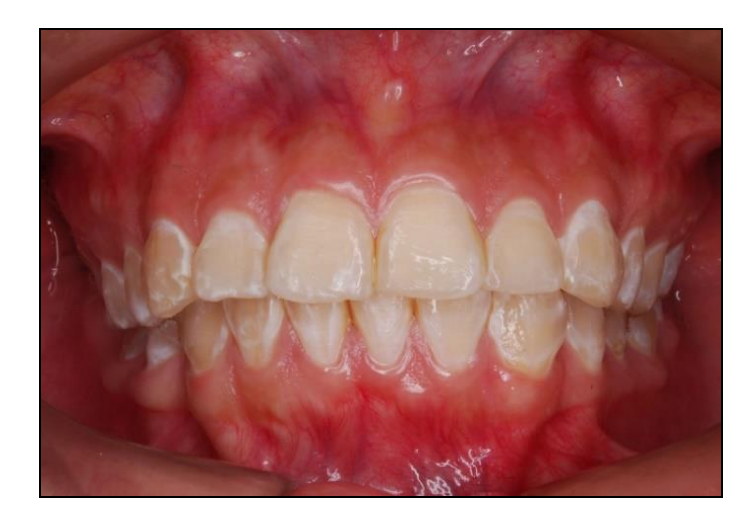

**Figura 1.** Piezas dentales afectadas por la descalcificación.

Esto se convierte en un problema de salud bucal, que perjudica a la gran mayoría de la población, otras de las razones de afectación a la descalcificación dental es el consumo excesivo de bebidas alcohólicas, bebidas azucaradas, zumos de frutas o alimentos ácidos, es muy perjudicial para el equilibrio del ácido oral, con el tiempo, los dientes pueden perder minerales, calcio, fosfato y hasta debilitar los dientes, estos causan enfermedades bucodentales, como la descalcificación, gingivitis y caries (Quito Cárdenas & Salvatierra Guanuche, 2018).

Los microorganismos Streptococcus mutans son bacterias que poseen grandes cantidades de acidogénicas, las cuales son responsables de la caries dental produciendo la descalcificación en la estructura de los dientes, estas bacterias se detectan cuando ha iniciado la erupción de los dientes temporales provocando caries de fosa y fisuras que son unas pequeñas lesiones producidas por esta patología (Andrade Sánchez, 2014).

Hoy en día, los odontólogos profesionales tienen equipos de última tecnología, aquellos que se utilizan para determinar las afectaciones en la cavidad bucal; sin embargo, estos equipos no son los únicos medios para diagnosticar algún tipo de problema, desde el punto de vista práctico, en cierta clínicas odontológicas cuenta con una tecnología de cámara intraoral endoscópica para registrar las afectaciones iniciales del paciente, las nuevas metodologías apuntan al uso de técnicas experimentales como el caso de segmentación de imágenes, con ayuda de diferentes herramientas computacionales tales como Matlab, PHP, entre otros, para apoyar en un diagnóstico y evitar un posible error de interpretación, actualmente los científicos e investigadores en todo el mundo están trabajando en nuevas técnicas que ayuden a la odontología con la finalidad de apoyar a los expertos y poder obtener una visión con alto grado de precisión y así poder tomar decisiones a los tratamientos a seguir (Ballín Isa & Tierra Vásquez, 2018).

### **DESARROLLO.**

En este trabajo de investigación se considerará a la descalcificación en las piezas dentales como sujeto de estudio; mientras que en la fase de desarrollo del presente proyecto se pretende medir el grado de afectación que tiene una pieza dental a consecuencia de la descalcificación, para luego extrapolar esos resultados, lograr las mediciones planteadas y así ayudar al odontólogo a que realice un diagnóstico preciso.

Para ello se hará uso de la inteligencia artificial y el procesamiento digital de imágenes como metodología para realizar la segmentación de las piezas dentales, se considera la herramienta Matlab como software para poder determinar el área de la afectación con presencia de descalcificación en la pieza dental.

Para los casos de diagnóstico médico se utilizan métodos no invasivos como el procesamiento digital de imágenes, con sus 5 fases de desarrollo: captura, pre-procesado, segmentación, extracción de características y clasificación.

#### **Metodología.**

Con la finalidad de desarrollar un aplicativo para la extracción de características de una pieza dental, y así detectar las zonas afectadas y sanas del diente; se hará uso de la herramienta de procesamiento de datos Matlab en su versión r2018b.

Matlab es un potente paquete de software el cual es usado para la computación científica, Matlab está orientado al cálculo numérico, también se puede trabajar con operaciones matriciales y especialmente a las aplicaciones científicas y de ingeniería. Aparte de esto Matlab posee un lenguaje de programación propio en el cual permite escribir sus propios scripts para resolver problemas concretos y también poder escribir nuevas funciones, la ventaja de crear formularios con interfaz gráfica para la realización de aplicaciones que se necesiten a nivel de ingeniería (Echeverría, 2016).

Para poder determinar el área afectada de una pieza dental se debe emplear la metodología de Procesamiento Digital de Imágenes (PDI), el cual es un conjunto de técnicas y procesos que se emplean para descubrir o resaltar información que está contenida en una imagen o fotografía, usando como herramienta principal una computadora. Actualmente, el PDI es un área de investigación dentro del campo la computación. Es así como el estudio del PDI se basa principalmente en 2 áreas de aplicación primordiales como lo son el progreso en cuanto a la calidad de la información que está contenida en una imagen con el fin de que esta información pueda ser interpretada por los humanos; y también que el procesamiento de los datos contenidos en un escenario a través de una máquina de percepción autónoma (Domínguez Torres, 1996).

La metodología de procesamiento digital de imágenes tiene 5 fases o etapas principales las cuales serán detalladas en el cuadro n. 1 a continuación:

5

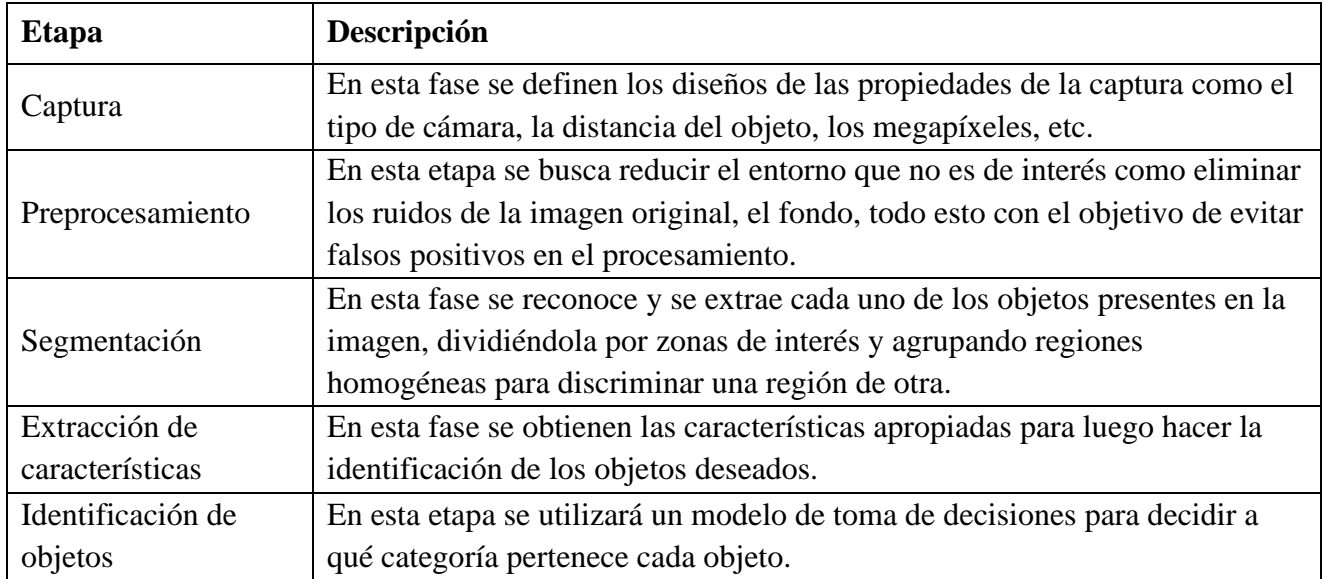

**Cuadro 1**. Etapas del procesamiento digital de imágenes (Wainschenker, Massa, & Tristan, 2011).

En el procesamiento digital de imágenes existe una gran variedad de métodos y algoritmos para realizar los cuales tienen por objetivo devolver los mejores resultados para alguna determinada utilidad, por lo consiguiente, una técnica o algoritmo puede funcionar perfectamente para algún modelo o imagen en específico, lo que indica que no siempre el mismo algoritmo funciona para todos los modelos o imágenes.

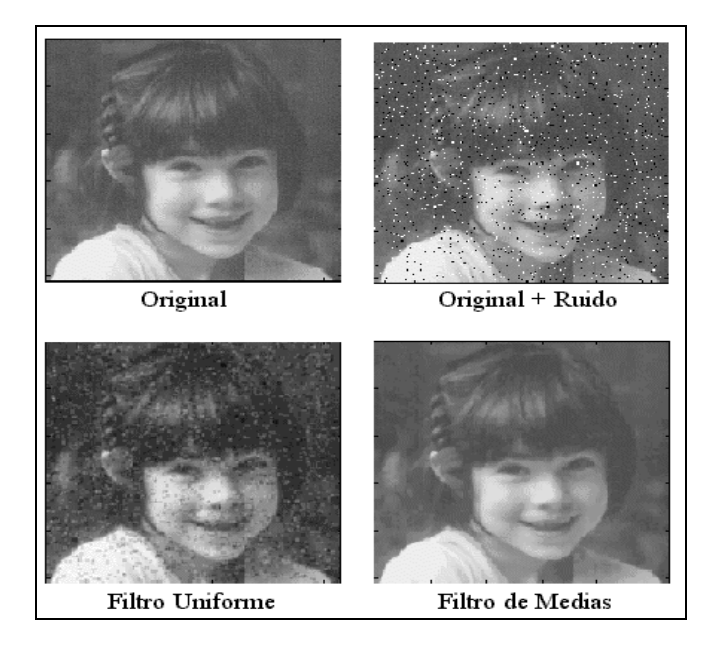

**Figura 2**. Aplicación de filtros en una imagen digital.

Dentro del procesamiento digital de imágenes existen las técnicas de segmentación que es un proceso en el cual consiste en tomar una imagen digital y dividirla en las partes u objetos que conforman la misma. El nivel en el que se realiza la segmentación depende del tipo de Algoritmo que se está usando y también de cuan exacta se desee que sea la segmentación. Para emplear la segmentación a una imagen digital se debe elegir un algoritmo en función de las necesidades o información que se desea obtener, los algoritmos de segmentación de imagen generalmente se basan en dos propiedades básicas de los niveles de gris de la imagen: discontinuidad y similitud (Martín, 2002).

En la discontinuidad, se intenta realizar una división de la imagen basándose en los cambios de exagerados en los niveles de grises, mientras que en la similitud se divide la imagen basándose en la búsqueda de zonas que posean valores similares, en función de criterios prefijados.

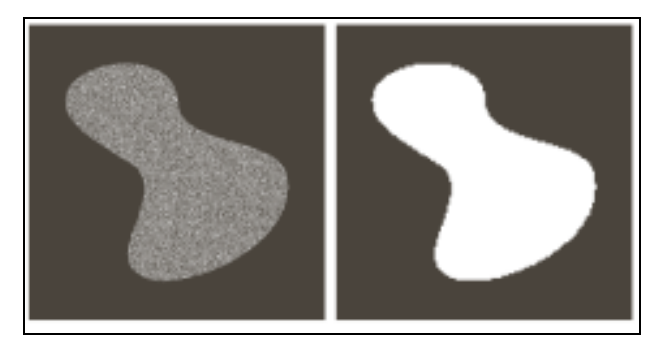

**Figura 3**. Ejemplo de segmentación de imagen.

Para comenzar con el proceso de filtrado y segmentación, hay que tener en claro el significado de píxeles, debido a que en la aplicación del algoritmo de segmentación se elige un píxel de referencia para poder realizar el proceso de filtrado y eliminación de falsos positivos. El píxel es la unidad más pequeña de visualización de una imagen digital. Si a una imagen digital se le aplica zoom sobre esta, se observará que la imagen está formada por una serie de puntos o píxeles (px). Las cámaras digitales y los escáneres capturan las imágenes en forma de cuadrícula de píxeles (Ortíz, 2015).

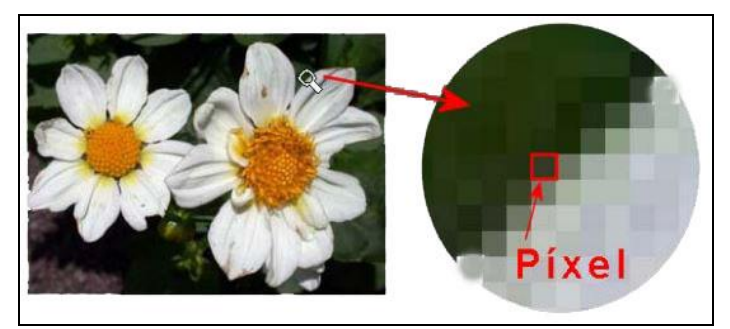

**Figura 4**. Demostración de píxeles.

#### **Algoritmo de Mean-Shift.**

Mean-Shift (MS) es un algoritmo que se usa en el procesamiento digital de imagen como una técnica de segmentación, este algoritmo consta de un proceso iterativo de punto fijo el cual converge a un máximo local de la densidad obteniendo de en cada iteración una estimación aproximada de la referencia dada al comienzo. Se lo denomina Mean-Shift o corrimiento hacia la media; esto se debe al desplazamiento que se hace desde el punto inicial hasta la evaluación de cada píxel de la imagen digital (Nakama, 2011).

El algoritmo de Mean-Shift es un proceso iterativo en el cual se debe seleccionar una región de interés que servirá como punto de referencia para realizar la comparación por toda la imagen digital. En la figura n. 5 del lado izquierdo se muestra las imágenes originales que han sido tomadas con una cámara fotográfica; del lado derecho se muestra los resultados después de la aplicación del Algoritmo Mean-Shift.

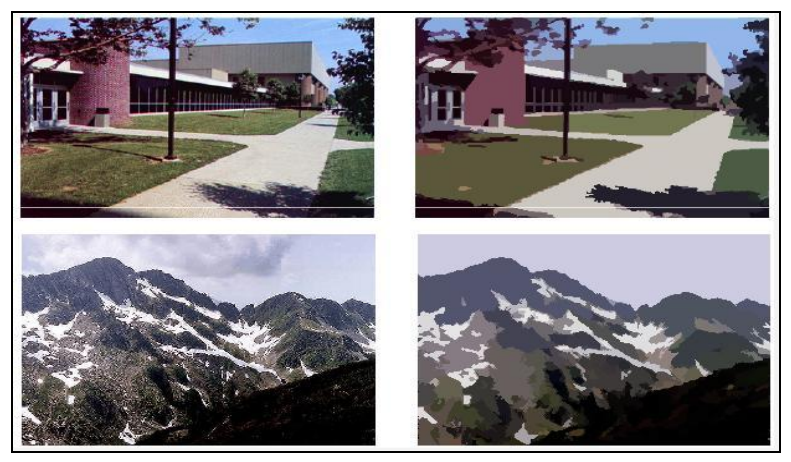

**Figura 5.** Aplicación del Algoritmo Mean-Shift.

La finalidad o lo que se quiere lograr con el uso del algoritmo Mean-Shift es realizar una segmentación de las formas, colores o distintas partes que conforman una imagen digital, como se puede apreciar en la figura n. 5 en el primer ejemplo como el césped de pasa a tener una textura igual para toda el área del césped, desapareciendo completamente el relieve que es causado por las hojas del césped dejando solo un color uniforme y que claramente se diferencia del camino o de las otras áreas que contienen césped.

#### **Resultados.**

Dentro del análisis, es esencial manejar el apartado de Guide que se encuentra entre los complementos de Matlab para diseñar las interfaces del aplicativo el cual se usará para determinar el área de afectación de una pieza dental a causa de la descalcificación.

Guide es un entorno de programación visual que viene incluido en el paquete de software de Matlab, el guide se utiliza para crear y ejecutar programas que necesiten un constante ingreso y envío de datos. El entorno Guide tiene unas características que son muy similares a otros entornos de desarrollo como lo son Visual Basic o Visual C++ (Barragán Guerrero, 2008).

Al finalizar con el desarrollo del aplicativo, se procederá a transformarlo en un ejecutable para facilitar su instalación en los computadores. Al ejecutar el aplicativo aparecerá una interfaz en la cual se puede elegir el tipo de pieza dental a evaluar como un incisivo, canino, pre molar o molares, también se puede apreciar 3 botones de acción que ejecutan la función de Cargar foto que permite elegir una imagen digital de alguna pieza dental, Segmentar (que se encuentra deshabilitado hasta que se cargue una foto a la interfaz) y el botón salir cuya función es cerrar el aplicativo.

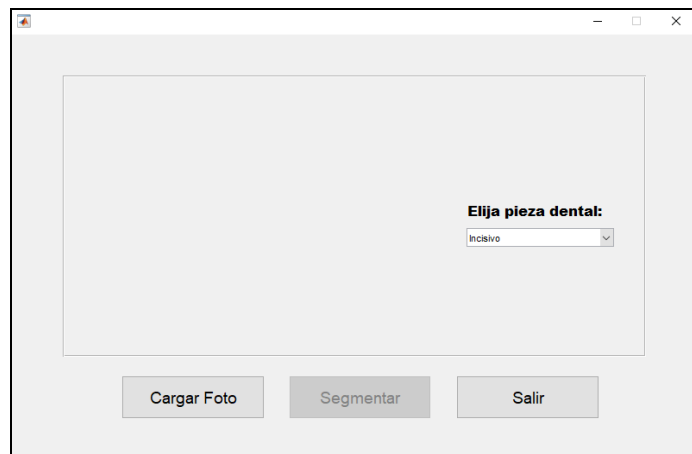

**Figura 6.** Interfaz principal del aplicativo.

A continuación, luego de elegir el tipo de pieza dental a evaluar, se procede a seleccionar una imagen digital de alguna pieza dental que padezca una lesión de mancha blanca para luego ser sometida al algoritmo de Mean-Shift al hacer click en el botón segmentar. Cabe recalcar que dicha pieza dental debe ser previamente recortada separando las partes de la encia, los demas dientes, lo labios, lengua, etc. Debido a que luego de realizar la evaluación y determinar el área de afecctación, va a variar en función de que otros elementos se encuentren en la imagen digital aparte de la pieza dental.

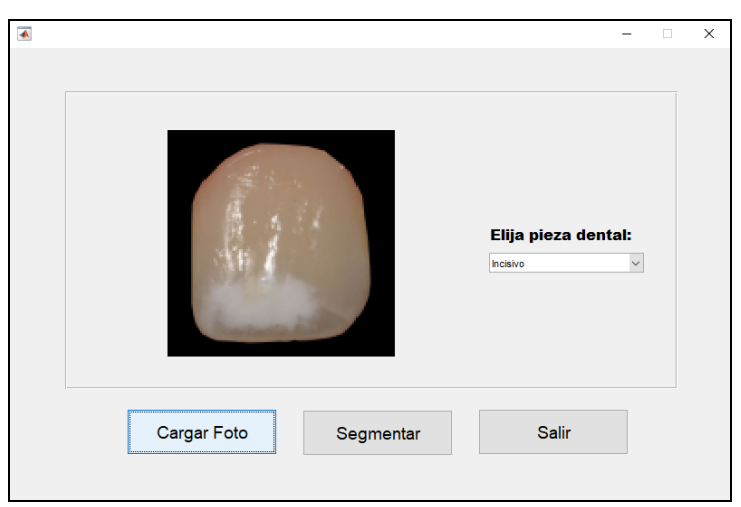

**Figura 7.** Carga de la imagen a evaluar a la interfaz.

10

Luego de hacer click en el botón Segmentar, se abrirá una nueva interfaz en la cual se puede observar un proceso iterativo en el que la imagen que se cargó anteriormente está pasando por un proceso de filtrado y de separación de colores como se muestra en la figura 8. Todo esto lo realiza el algoritmo Mean-Shift para llevar a la imagen a un color mate, completamente sin brillo esto se realiza con el objetivo de eliminar los posibles errores que nos pueda dar la imagen original, como el exceso de brillo debido a la saliba de la pieza dental, el desnivel de diente debido a su anatomía.

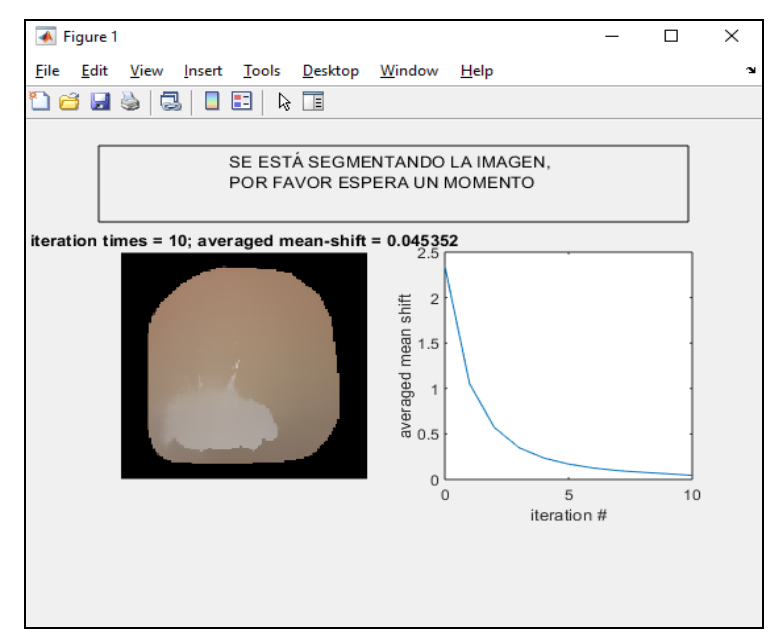

**Figura 8.** Segmentación de imagen por medio del algoritmo Mean-Shift.

Luego de que el proceso iterativo finalice, y se haya obtenido una segunda imagen totalmente libre de imperfecciones, que pueden conllevar a una mala evaluación, se muestra una interfaz en la que se cargará la imagen segmentada y se pedirá elegir un punto de referencia de la lesión de mancha blanca, aquí es donde se deberá tomar un píxel de referencia que será nuestro punto de partida para comenzar a comparar con toda la imagen segmentada y así realizar una comparación píxel por píxel logrando extraer de esta forma el área afectada por la descalcificación de la pieza dental que se está evaluando.

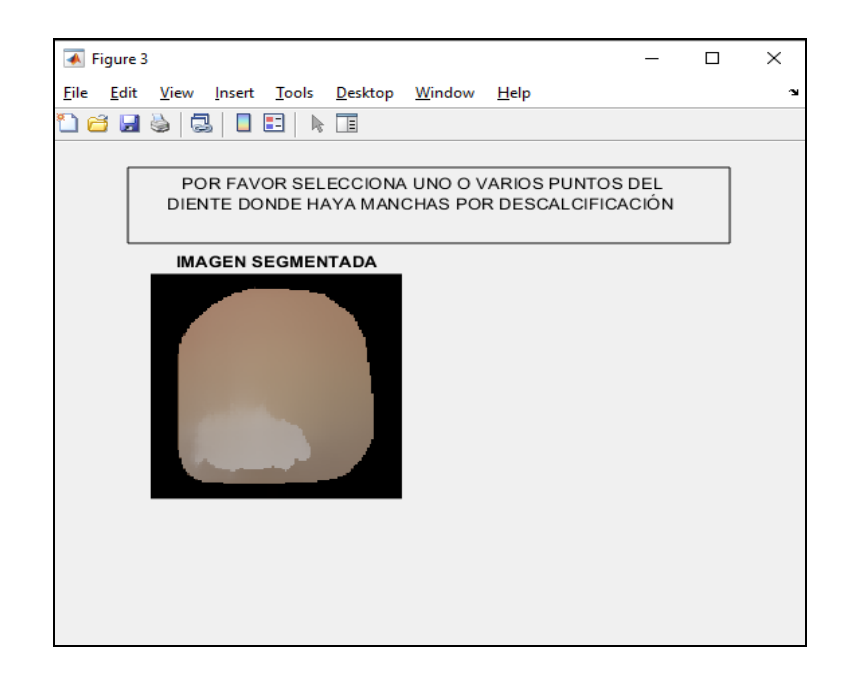

**Figura 9.** Selección del píxel referencia para extraer la zona afectada.

Una vez elegido nuestra zona de interés y seleccionado el píxel de referencia, el algoritmo procederá a hacer la comparativa por toda la imagen segmentada de tal forma que extraerá toda la región que cumpla con el parecido al pixel seleccionado, así se determina el área afectada por la descalcificación de una pieza dental. Como se muestra en la figura 10.

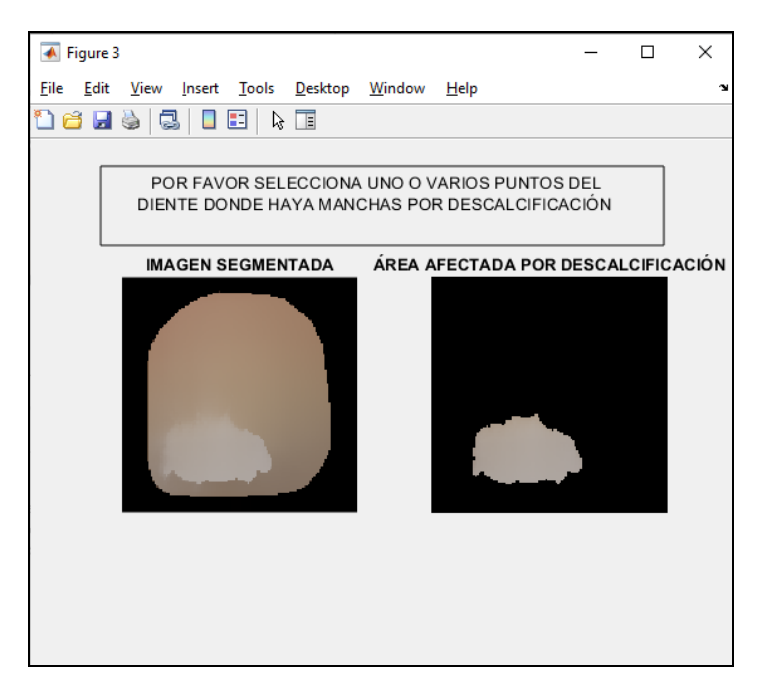

**Figura 10.** Extracción del área afectada por la descalcificación.

Finalmente se abrirá una nueva interfaz en la cual se muestra el tipo de pieza dental, el porcentaje de afectación, el porcentaje sano, mostrando como resultados después de la evaluación, finalmente se pueden respaldar los datos exportándolos dentro de un archivo de texto.

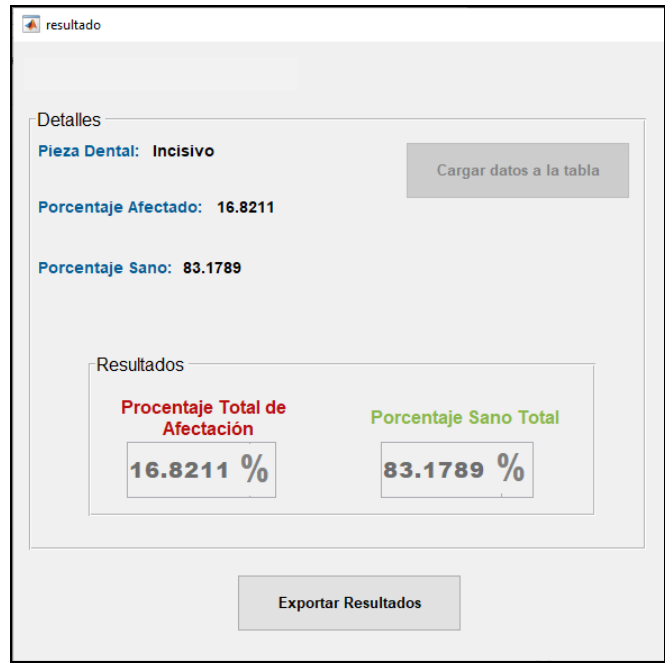

**Figura 11.** Selección del píxel referencia para extraer la zona afectada.

### **CONCLUSIONES.**

En base al extenso estudio del uso de las herramientas de procesamiento digital de imágenes y la aplicación de las técnicas de segmentación de imágenes se ha logrado aplicar estos conceptos en muchos campos de la ciencia en con la finalidad de tener una nueva visión, uno de estos campos es la medicina; en este proyecto, específicamente en la rama de la odontología, se pudo lograr que a través de una fotografía de una pieza dental se puedan obtener diagnósticos sobre las enfermedades más comunes que se pueden presentar en la cavidad bucal como la descalcificación.

Otro elemento fundamental para lograr el desarrollo del proyecto fueron las piezas dentales, pero específicamente en imágenes digitales, pues gracias a estas imágenes se pudo realizar este proyecto debido a que fueron sometidas a técnicas de segmentación, para poder determinar el nivel de afectación de las piezas dentales a causa de la descalcificación.

Se puede afirmar que la herramienta de procesamiento de datos Matlab es muy completa en función del trabajo con algoritmos de segmentación y técnicas de procesamiento de imágenes, entre estas técnicas se puede mencionar a sobel, k-means, canny, top-ha y en especial a Mean-Shift que fue la técnica elegida para realizar el proceso de segmentación durante el desarrollo de este proyecto.

## **REFERENCIAS BIBLIOGRÁFICAS.**

- **1.** Andrade, K. (2014). *Comparación del descenso del ph salival entre una bebida gaseosa y una bebida láctea en estudiantes de la Universidad de las Américas Sede Colón.* Quito: Universidad de las Américas.
- **2.** Ballín Isa , J. L., & Tierra Vásquez, D. A. (2018). *Modelo computacional de ayuda a la toma de decisiones odontológicas ante la presencia de caries en la cavidad bucal.* Guayaquil: Universidad de Guayaquil. Facultad de Ciencias Matemáticas y Físicas. Carrera de Ingeniería En Sistemas Computacionales. Obtenido de<http://repositorio.ug.edu.ec/handle/redug/32484>
- **3.** Barragán Guerrero, D. O. (2008). *Manual de Interfaz Gráfica de usuario en Matlab.* Espol.
- **4.** Domínguez Torres, A. (1996). *Procesamiento digital de imágenes.* Instituto de Investigaciones sobre la Universidad y la Educación México. Obtenido de <http://www.redalyc.org/articulo.oa?id=13207206>
- **5.** Echeverría. (2016). *Breves apuntes de Matlab.* Universidad de Sevilla.
- **6.** Giler, N. (2017). *Componente bucal en pacientes comsumidores de sustancia psicoactivas atendidos en el centro de rehabilitacion CRADI.* Manta: Universidad Laica "Eloy Alfaro" de Manabí.
- **7.** Liceága, C., Bosque, J., Aldape, B., Montoya, L., Morelos, E., & González, V. (Octubre de 2013). Osteoma gigante en mandíbula. Reporte de Caso. *Rev. Wstomatol Herediana, XXIII*(4), 206-209.
- **8.** Martín , M. (2002). Técnicas Clásicas de Segmentación de Imagen. *Investigación en Educación*.
- **9.** Miranda, M. (2009). *Enfermedades periodontales que ocacionaron urgencias estomatológicas complejo odontológico 24 de julio, 2008.* Venezuela: Salud Bucal. Recuperado el 27 de Noviembre de 2018, de [http://files.sld.cu/saludbucal/2010/10/26/files/2010/10/enfermedades](http://files.sld.cu/saludbucal/2010/10/26/files/2010/10/enfermedades-periodontales-que-ocasionaron-urgencias-estomatologicas.pdf)[periodontales-que-ocasionaron-urgencias-estomatologicas.pdf](http://files.sld.cu/saludbucal/2010/10/26/files/2010/10/enfermedades-periodontales-que-ocasionaron-urgencias-estomatologicas.pdf)
- **10.** Nakama, M. (2011). *Estudio basado en la técnica de Mean Shift para Agrupamiento y Seguimiento en video.* Buenos Aires: Universidad de Buenos Aires.
- **11.** Ortíz. (2015). *Conceptos básicos de imagen digital.* Docplayer.
- **12.** Quito Cárdenas, D. S., & Salvatierra Guanuche, V. L. (2018). *Diagnóstico preliminar mediante procesamiento digital de imágenes para patologías presentes en la cavidad bucal.* Universidad de Guayaquil, Guayaquil.
- **13.** Wainschenker, R., Massa, J., & Tristan, P. (2011). *Procesamiento Digital de Imágenes.* Facultad de Ciencias Exactas.

#### **DATOS DE LOS AUTORES.**

- **1. Patricia de las Mercedes Witt Rodríguez**. Magister en Gerencia Educativa. Docente de la Facultad de Odontología. Universidad de Guayaquil-Ecuador. E-mail: [patricia.wittr@ug.edu.ec](mailto:patricia.wittr@ug.edu.ec)
- **2. Segundo Francisco Contreras Puco.** Magister en Administración de Empresas Mención en Negocios Internacionales. Docente de la Facultad de Ciencias Matemáticas y Físicas. Universidad de Guayaquil-Ecuador. E-mail: [francisco.contrerasp@ug.edu.ec](mailto:francisco.contrerasp@ug.edu.ec)

**RECIBIDO:** 2 de marzo del 2020. **APROBADO:** 11 de marzo del 2020.